# **e2label**

- Objet : e2label
- Niveau requis : [débutant,](http://debian-facile.org/tag:debutant?do=showtag&tag=d%C3%A9butant) [avisé](http://debian-facile.org/tag:avise?do=showtag&tag=avis%C3%A9)
- Commentaires : Renommer ses partitions.
- Débutant, à savoir : [Utiliser GNU/Linux en ligne de commande, tout commence là !](http://debian-facile.org/doc:systeme:commandes:le_debianiste_qui_papillonne)
- Suivi :
	- o Création par **S**smolski le 17-08-2011
	- Testé par **S**smolski le 17-08-2011
- Commentaires sur le forum : [Lien vers le forum concernant ce tuto](http://debian-facile.org/viewtopic.php?id=4251) $1$

# **Introduction**

Dans un [terminal](http://debian-facile.org/doc:systeme:terminal) ou dans une [console](http://debian-facile.org/doc:systeme:console) en session [root,](http://debian-facile.org/doc:systeme:superutilisateur) changer le label<sup>[2\)](#page--1-0)</sup> attribué à un [système de](http://debian-facile.org/doc:systeme:partition) [fichiers](http://debian-facile.org/doc:systeme:partition) FAT, ext2, ext3, ext4…

#### **Installation**

e2label est un programme inclus dans le paquet e2fsprogs à installer :

apt-get update && apt-get install e2fsprogs

# **Synopsis**

e2label périphérique nouveau\_nom

# **Utilisation**

**e2label** s'utilise en tant que [superutilisateur](http://debian-facile.org/doc:systeme:superutilisateur) sans démontage du périphérique et affiche ou change le nom d'un [système de fichiers](http://debian-facile.org/doc:systeme:partition) ext2 ext3 ou ext4 situé sur celui-ci.

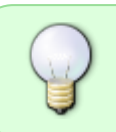

Cependant, ne vous rendez pas couillon comme moi. Il faut bien ensuite déconnecter et reconnecter le périphérique pour que le changement de label apparaisse. O

- 1. Si l'argument optionnel nouveau\_nom n'est pas présent, **e2label** affichera le nom courant du système de fichiers.
- 2. S'il est présent, alors **e2label** modifiera le nom du système de fichiers par nouveau\_nom.
- 3. Si vous voulez supprimer tout label mettez un point à la place de nouveau nom, tout

simplement.

Le nom d'un système de fichiers ext2 ne peut pas dépasser 16 caractères ; si nouveau nom est plus long que 16 caractères, e2label le tronquera et affichera un message d'avertissement.

Il est également possible de modifier le nom du système de fichiers en utilisant l'option -L de [tune2fs.](http://debian-facile.org/doc:systeme:tune2fs)

#### **Attention** :

- Depuis Squeeze, l'opération est immédiate.
- Pour Lenny, l'opération prendra effet après l'utilisation de la commande **udev** (que je ne connais pas perso…) ou bien après reboot, ce que je pratique comme tout bon technicien de la base que je suis !

⊙

#### **Remerciements**

Merci au **captnfab** qui a bondi astucieusement sur l'irc **#debian-facile** pour fournir au rédacteur de ce tuto la connaissance de cet outil.

Merci à **cthuluh** qui s'est fait largement griller sur ce même irc mais qui n'en attendra pas moins son heure pour se venger de cette hardiesse maritime. :D

Enfin, merci au :

man e2label

Chez qui j'ai tout pompé ce tuto !

[1\)](#page--1-0)

[2\)](#page--1-0)

N'hésitez pas à y faire part de vos remarques, succès, améliorations ou échecs !

Voir : [Le partitionnement sous GNU/Linux](http://debian-facile.org/doc:systeme:partitionnement)

From: <http://debian-facile.org/> - **Documentation - Wiki**

Permanent link: **<http://debian-facile.org/doc:systeme:e2label>**

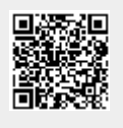

Last update: **26/11/2018 09:16**